## **Sharing document links**

## On this page

· Providing an easy-to-remember link

After a document is published to Cameo Collaborator for Teamwork Cloud, you can share it with reviewers by providing a link to a Cameo Collaborator document.

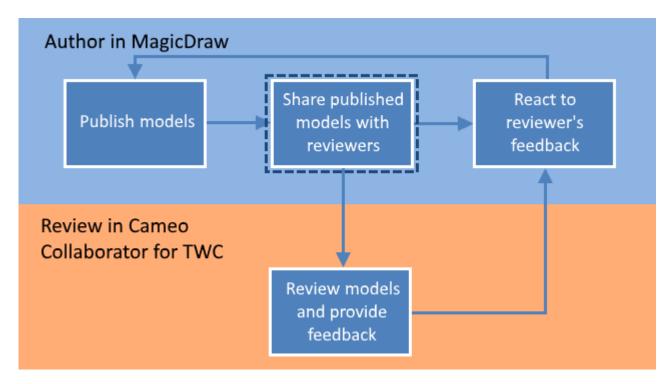

Sharing a published model is the second step in the workflow for reviewing models and providing feedback.

To get a link to a Cameo Collaborator for Teamwork Cloud document

- 1. Go the Resources application in one of the following ways:
  - In an internet browser, go to http(s)://<domain\_name>:<port>/webapp/resources.

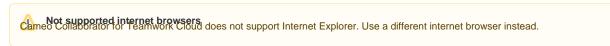

- ? Unknown Attachment
- In the app bar of the document portal, click
   and select Resources.
- 2. Go to the category containing the Cameo Collaborator document you want to share.
  - ? Unknown Attachment
- 3. Click next to the document, and do one of the following:
  - Select Get resource link to if you want to get the link for registered users.
  - Select Get public resource link if you want to share the link publicly.
- 4. When a window with the link to the published model opens, click Copy.

After you complete the above steps, the link to a document is copied to your clipboard and you can share it with reviewers.

## Providing an easy-to-remember link

When you want to share a Cameo Collaborator document and provide reviewers with an easy-to-remember link, you can rewrite the link to the document by using a document name in it.

- 1. Get a link to a published model, as described above. The link should look like this <domain>:<port>/webapp/collaborator/document/<document/</p>
- 2. After pasting the link to share it with reviewers, replace the document ID with the name of the published document and add .CC at the end of the

Sou Example want to rewrite a link to the published model named Climate control system, the rewritten link should look like this <domain>:<port>/webapp /collaborator/document/Climate%20control%20system.CC.

Character limitations

The company of the characters that can be used in a document name if you want to include it in the document link:

• You cannot use slashes (/) and back slashes (\). They are treated as resource separators in a document link. **Related pages** 

- You must encode the following characters in the document name (i.e., replace each character with "%" followed by two hexadecimal digits) befo
   Reviewing documents and providing feedback
   Rescusing it in all alb.:

```
+=@#$%^&<>\{}|[]`;:?,
```

• You can use alphanumeric and the following special characters without encoding: